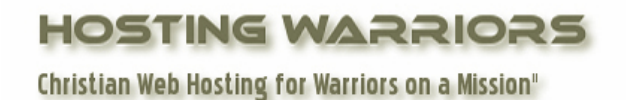

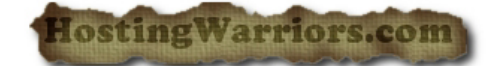

## **How to create an addon domain in cPanel**

- 1. Login to your cPanel control panel
- 2. Click on the "Addo[n Domains"](http://www.webhostingtalk.com/wiki/Domain_names) icon

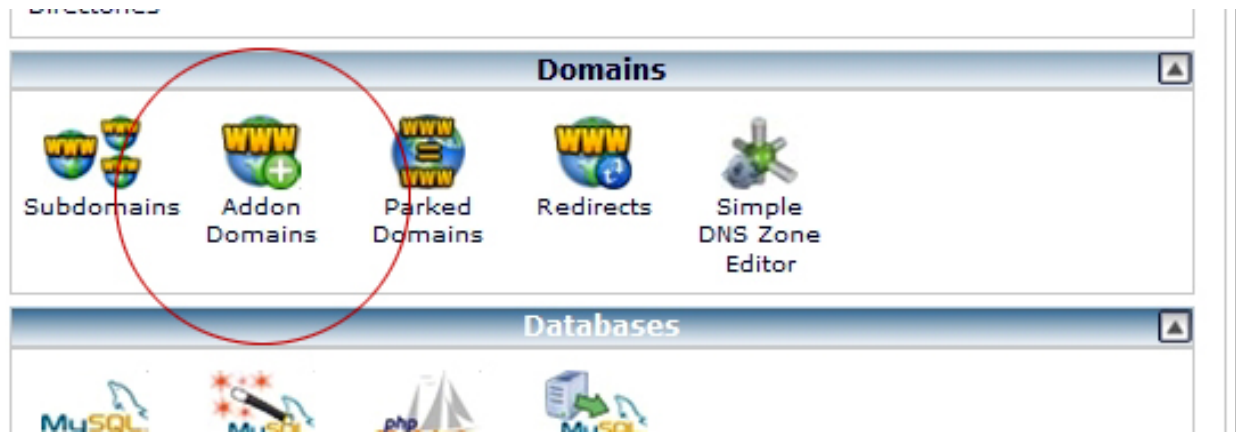

\_\_\_\_\_\_\_\_\_\_\_\_\_\_\_\_\_\_\_\_\_\_\_\_\_\_\_\_\_\_\_\_\_\_\_\_\_\_\_\_\_\_\_\_\_\_\_\_\_\_\_\_\_\_\_\_\_\_\_\_\_\_\_\_\_\_\_\_\_\_\_\_\_\_\_\_\_\_\_\_\_

- 3. fill in the following:
	- The "New Domain Name" field: your addon domain (without www)
	- The "Subdomain/FTP Username" field: your domain without the extension (this may be filled in automatically)
	- The "Document Root" field: usually /public\_html/youraddondomain.com (this may be filled in automatically)
	- Your password in each of the password fields
	- Click on "Add Domain," and you have your addon domain set up.